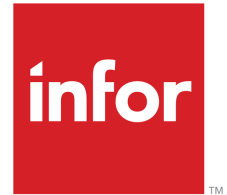

Infor LN Lagerwirtschaft Anwenderhandbuch für das Buchführungssystem für Versandmaterial

#### © Copyright 2023 Infor

Alle Rechte vorbehalten. Der Name Infor und das Logo sind Markenzeichen und/oder geschützte Marken der Infor oder einer Tochtergesellschaft. Alle Rechte vorbehalten. Alle anderen hier genannten Markenzeichen sind das Eigentum der betreffenden Unternehmen.

#### Wichtige Hinweise

Diese Veröffentlichung und das in ihr enthaltene Material (einschließlich jedweder zusätzlichen Information) ist Eigentum von Infor und als solches vertraulich zu behandeln.

Durch Verwendung derselben erkennen Sie an, dass die Dokumentation (einschließlich jeglicher Änderung, Übersetzung oder Anpassung derselben) sowie alle darin enthaltenen Copyrights, Geschäftsgeheimnisse und alle sonstigen Rechte, Titel und Ansprüche ausschließliches Eigentum von Infor sind, und dass sich durch die Verwendung derselben keine Rechte, Titel oder Ansprüche an dieser Dokumentation (einschließlich jeglicher Änderung, Übersetzung oder Anpassung derselben) herleiten lassen, außer dem nicht ausschließlichen Recht, diese Dokumentation einzig und allein in Verbindung mit und zur Förderung Ihrer Lizenz und der Verwendung der Software einzusetzen, die Ihrer Firma von Infor aufgrund einer gesonderten Übereinkunft zur Verfügung gestellt wurde ("Zweck").

Außerdem erkennen Sie durch Zugriff auf das enthaltene Material an und stimmen zu, selbiges Material streng vertraulich zu behandeln und es einzig und allein für den oben genannten Zweck einzusetzen.

Diese Dokumentation und die darin enthaltenen Informationen wurden mit gebührender Sorgfalt auf Genauigkeit und Vollständigkeit zusammengestellt. Dennoch übernehmen Infor oder seine Tochtergesellschaften keine Garantie dafür, dass die in dieser Dokumentation enthaltenen Informationen vollständig sind, keine typografischen oder sonstigen Fehler enthalten oder alle Ihre besonderen Anforderungen erfüllen. Ferner übernimmt Infor keine Haftung für Verluste oder Schäden, die direkt oder indirekt durch Fehler oder Auslassungen in dieser Dokumentation (einschließlich jedweder zusätzlichen Information) entstehen, unabhängig davon, ob sich diese Fehler oder Auslassungen auf Nachlässigkeit, Versehen oder sonstige Gründe zurückführen lassen.

#### Anerkennung von Warenzeichen

Bei allen sonstigen in dieser Dokumentation erwähnten Firmen-, Produkt-, Waren- oder Dienstleistungsnamen kann es sich um Marken oder eingetragene Warenzeichen der jeweiligen Eigentümer handeln.

Informationen zu dieser Veröffentlichung

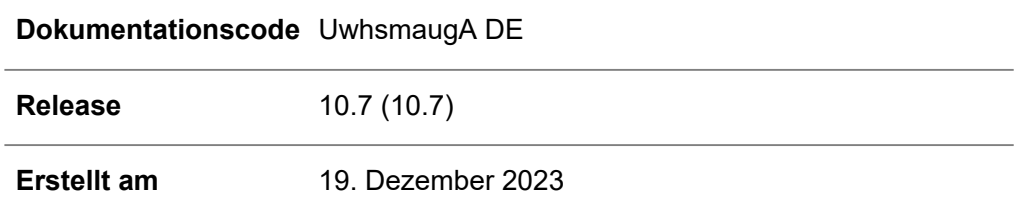

# Inhalt

## **Info zu dieser [Dokumentation](#page-4-0)**

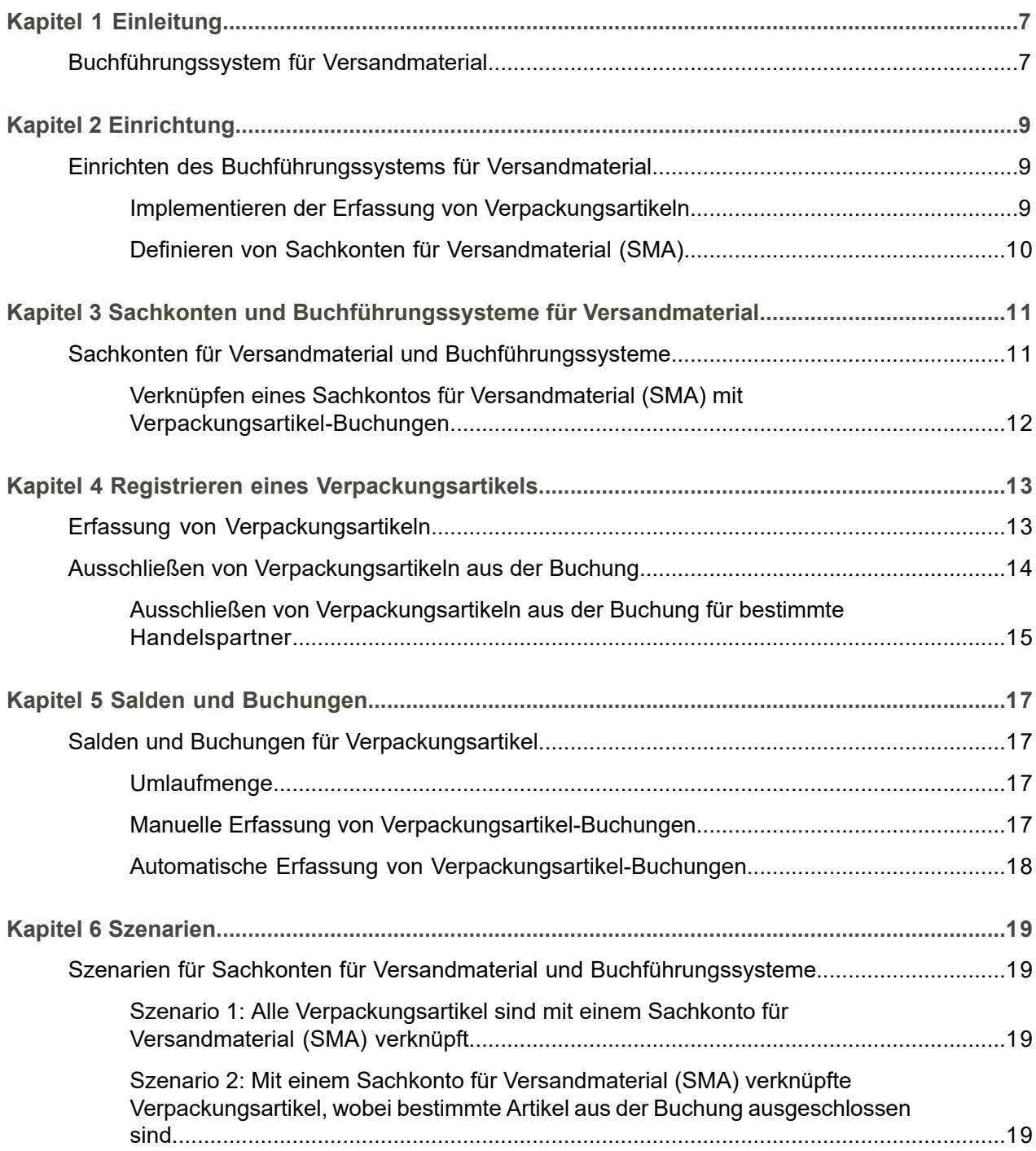

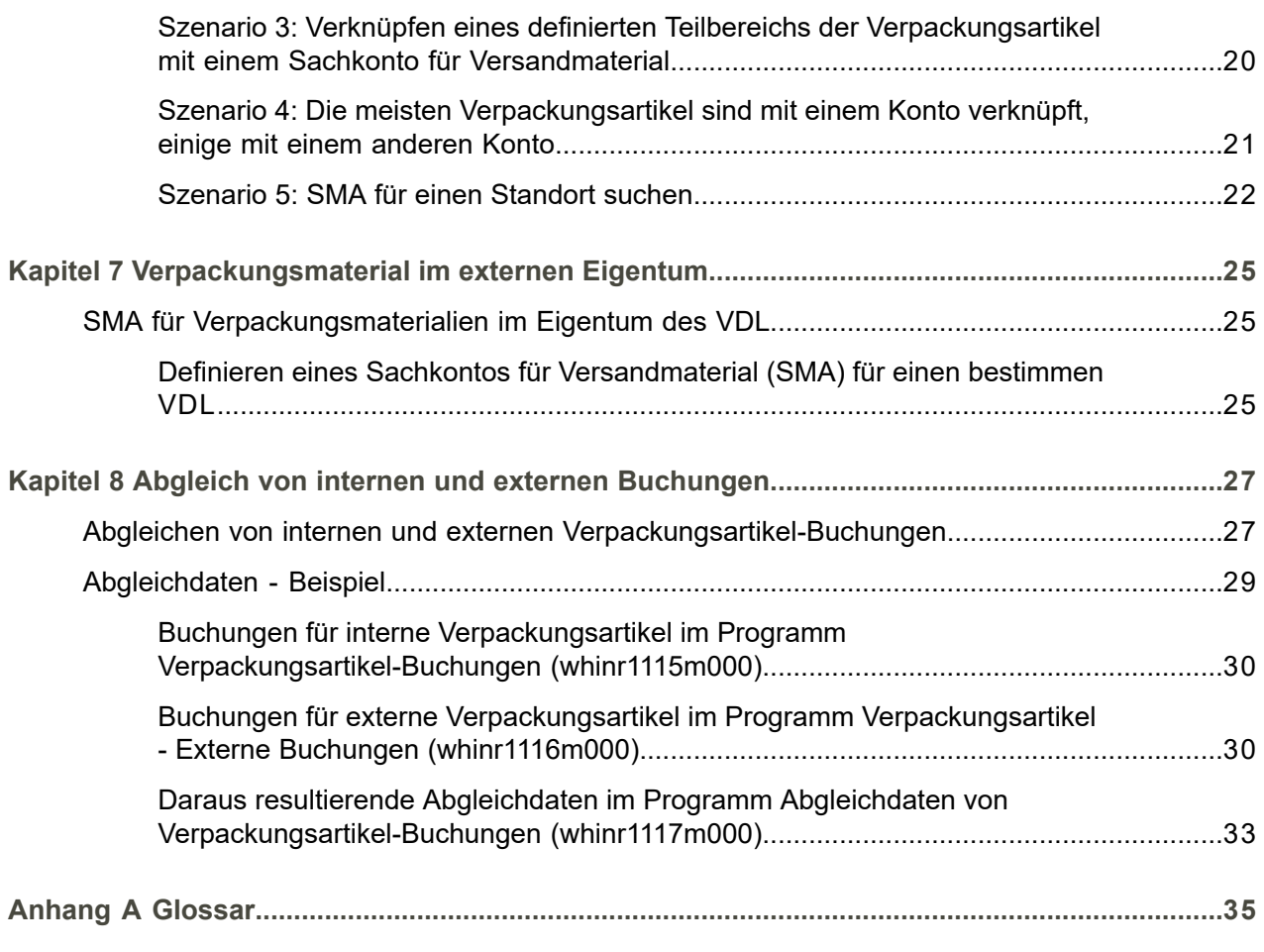

**[Index](#page-36-0)**

# <span id="page-4-0"></span>Info zu dieser Dokumentation

## **Zielsetzung**

Dieses Dokument soll das Konzept des Buchführungssystems für Versandmaterial und die Verwendung von Sachkonten für Versandmaterial (SMAs) beschreiben.

## **Referenzen**

Verwenden Sie dieses Handbuch als primäre Referenz für das Buchführungssystem für Versandmaterial. Verwenden Sie die aktuellen Versionen dieser Dokumente, um Informationen zu finden, die in diesem Handbuch nicht behandelt werden:

- *Anwenderhandbuch für Läger*
- *Anwenderhandbuch für den eingehenden Warenfluss (U9788 DE)*
- *Anwenderhandbuch für den Warenfluss von Auslagerungen und Warenversand (U9794 DE)*

## **Verwendung des Dokuments**

Dieses Dokument wurde aus Online-Hilfethemen zusammengestellt.

Kursiv formatierter Text, gefolgt von einer Seitenzahl, steht für einen Hyperlink auf einen anderen Abschnitt in diesem Dokument.

Unterstrichene Begriffe verweisen auf eine Definition im Glossar. Wenn Sie dieses Dokument online geöffnet haben, gelangen Sie durch Klicken auf den unterstrichenen Begriff zur Glossardefinition am Ende dieses Dokuments.

## **Anmerkungen?**

Unsere Dokumentation unterliegt ständiger Kontrolle und Verbesserung. Anmerkungen/Fragen bezüglich dieser Dokumentation oder dieses Themas sind uns jederzeit willkommen. Bitte senden Sie Ihre Anmerkungen per E-Mail an [documentation@infor.com](mailto:documentation@infor.com).

Bitte geben Sie in Ihrer E-Mail die Nummer und den Titel der Dokumentation an. Je genauer Ihre Angaben sind, desto schneller können wir diese berücksichtigen.

## **Kontakt zu Infor**

Im Falle von Fragen zu Infor-Produkten wenden Sie sich an das Support-Portal "Infor Xtreme Support" auf [www.infor.com/inforxtreme](http:__www.infor.com_inforxtreme) .

Im Falle einer Aktualisierung dieses Dokuments nach der Produktfreigabe wird die neue Version des Dokuments auf dieser Webseite veröffentlicht. Wir empfehlen, diese Webseite periodisch nach aktuellen Dokumenten zu überprüfen.

Haben Sie Anmerkungen zur Infor-Dokumentation, wenden Sie sich bitte an [documentation@infor.com](mailto:documentation@infor.com).

<span id="page-6-0"></span>Kapitel 1 **Einleitung** 

1

# <span id="page-6-1"></span>Buchführungssystem für Versandmaterial

Unternehmen, die wiederverwendbares Verpackungsmaterial verwenden, um Waren an ihre Kunden zu versenden, lagern das Eigentum, die Verwaltung, die Abwicklung und die Verteilung dieser Materialien häufig an Dritte aus.

Die Eigentümer der Verpackungsmaterialen können Ihr eigenes Unternehmen oder eine dritte Organisation sein, z. B. ein Verpackungsdienstleister (VDL). Die Eigentümer der Verpackungsmaterialien können eine Gebühr von ihren Handelspartnern für die Verwendung des Verpackungsmaterials berechnen.

Wenn Sie beispielsweise ein Lieferant sind, kann ein Kunde oder ein VDL der Eigentümer des Verpackungsmaterials und damit verantwortlich für die Verwaltung und die rechtzeitige Lieferung sein.

Um mit Ihren Handelspartnern über Mengen von [Verpackungsartikeln](#page-35-0) und Zahlungen zu kommunizieren, müssen Sie die Ein- und Auslagerungsbuchungen des Verpackungsmaterials für jeden Handelspartner verfolgen.

Zu diesem Zweck müssen Sie die Erfassung von Verpackungsartikeln implementieren, um Ein- und Auslagerungsbuchungen für Verpackungsartikel zu erfassen, und Sachkonten für [Versandmaterial](#page-35-1) [\(SMA\)](#page-35-1) definieren, um die Buchungen mit einem Handelspartner oder einer Gruppe von Handelspartnern zu verknüpfen.

Sie können Verpackungsartikel-Buchungen im Programm Verpackungsartikel-Buchungen (whinr1115m000) anzeigen und verwalten. Sachkonten für Versandmaterial (SMA) werden im Programm Sachkonten Versandmaterial (whwmd4170m000) verwaltet.

Salden für Verpackungsartikel, die im eigenen Lager und im Lager des Handelspartners vorhanden sind, werden auf Basis von Entnahme- und Eingangsbuchungen für Verpackungsmaterial für jedes Sachkonto für Versandmaterial (SMA) erfasst.

Optional können Sie die Umlaufmenge für Verpackungsartikel verwalten. Dies ist die verdichtete Menge, die im Lager des Handelspartners und in Ihrem Lager vorhanden ist.

Sie können die Verpackungsartikel-Salden im Programm Verpackungsartikelsalden nach Konto Versandmaterial (whwmd4175m000) verwalten.

Wenn ein externer Handelspartner, z. B. ein VDL, im Besitz des Verpackungsmaterials ist, können Sie einen bestimmtes Sachkonto für [Versandmaterial](#page-35-1) (SMA) für diesen Handelspartner erstellen. In diesem Konto können Sie festlegen, dass die Buchungen für Verpackungsmaterial zwischen Ihrer Organisation und dem VDL und denen zwischen Ihrer Organisation und Ihren Kunden oder Lieferanten erfasst werden.

Außerdem können Sie die Buchungsdatensätze für das Verpackungsmaterial des VDL anzeigen und sie, falls erforderlich, mit Ihren eigenen abgleichen. Sie können die Buchungsdatensätze des VDL im Programm Verpackungsartikel - Externe Buchungen (whinr1116m000) anzeigen und verwalten. Die Buchungsdatensätze des externen Handelspartners werden über die externe Anwendung "Automotive Exchange Export Manager" (EXM) übermittelt.

# <span id="page-8-0"></span>Kapitel 2 **Einrichtung**

# <span id="page-8-1"></span>Einrichten des Buchführungssystems für Versandmaterial

<span id="page-8-2"></span>Um Verpackungsmaterial zu verfolgen und mit Ihren Handelspartnern über die Zahlung zu kommunizieren, müssen Sie die Erfassung von Verpackungsartikeln einrichten und Sachkonten für [Versandmaterial](#page-35-1) [\(SMA\)](#page-35-1) definieren.

# Implementieren der Erfassung von Verpackungsartikeln

Um Sachkonten für Versandmaterial (SMA) für Ihre Handelspartner zu implementieren und einzurichten, führen Sie die folgenden Schritte aus:

- **1.** Markieren Sie das Kontrollkästchen **Erweiterte Erfassung von Verpackungsartikeln** im Programm Parameter Stammdaten (whwmd0100s000).
- **2.** Definieren Sie Verpackungsartikel im Programm Verpackungsartikel (whwmd4505m000).
- **3.** Markieren Sie das Kontrollkästchen **Im Buchführungssystem erfassbar** im Programm Verpackungsartikel (whwmd4505m000). Damit wird die Erfassung von Verpackungsartikel-Buchungen im Programm Verpackungsartikel-Buchungen (whinr1115m000) aktiviert.
- **4.** Definieren Sie die Zeitspanne der [Abgleichperiode](#page-34-1) im Feld **Abgleich Verpackungsartikel basiert auf** im Programm Parameter Lagerbestandsberichte (whinr0100s000). Dies ist der Zeitraum, innerhalb dessen Verpackungsartikel-Buchungen verdichtet werden, um die Verpackungsartikel-Buchungen Ihrer eigenen und der Organisation des externen Handelspartners abzugleichen.

# <span id="page-9-0"></span>Definieren von Sachkonten für Versandmaterial (SMA)

- **1.** Definieren Sie ein Sachkonto für Versandmaterial (SMA) im Programm Sachkonten Versandmaterial (whwmd4170m000) durch das Festlegen einer ID und einer Beschreibung. Optional können Sie einen externen Handelspartner im Feld **Externer Handelspartner** angeben, um das Konto einem Dritten zuzuordnen, z. B. einem VDL.
- **2.** Doppelklicken Sie auf das neu definierte Konto, um das Programm Sachkonto Versandmaterial (whwmd4670m000) aufzurufen.
- **3.** Definieren Sie auf der Registerkarte "Buchführungssystem" des Programms Sachkonto Versandmaterial (whwmd4670m000) ein [Buchführungssystem](#page-35-2) für Versandmaterial, indem Sie einen oder mehrere Handelspartner sowie optional einen Verpackungsartikel und ein Gültigkeitsdatum definieren.

Für jeden neuen Verpackungsartikel, den Sie auf der Registerkarte "Buchführungssystem" festgelegt haben, wird eine leere Zeile auf der Registerkarte "Salden" erstellt.

Der Handelspartner und die Kombination aus Standort, Artikel und Gültigkeitsdatum des [Buchführungssystems](#page-35-2) für Versandmaterial dienen als Kriterien dazu, die Verpackungsartikel-Buchungen mit Handelspartnern zu verknüpfen. Siehe auch *[Sachkonten](#page-10-1) für Versandmaterial und [Buchführungssysteme](#page-10-1) (S. [11\)](#page-10-1)*.

## **Hinweis**

- Sie können alle Artikel von einem Handelspartner zu einem anderen Handelspartner innerhalb des gleichen Sachkontos für Versandmaterial kopieren.
- Statt im Programm Versandmaterial Buchführungssystem (whwmd4670m000) ein [Buchführungssystem](#page-35-2) für Versandmaterial zu definieren, können Sie Buchführungssysteme für Versandmaterial im Programm Versandmaterial - Buchführungssystem (whwmd4171m000) definieren.
- Es sind verschiedene Optionen verfügbar, um bestimmte Verpackungsartikel aus der Buchung auszuschließen: Siehe auch *Ausschließen von [Verpackungsartikeln](#page-13-0) aus der Buchung (S. [14\)](#page-13-0)*.
- Um die Datensätze für das Verpackungsmaterial von Dritten anzuzeigen, muss die BOD-Veröffentlichung implementiert sein, und LN muss mit der externen Anwendung "Automotive Exchange Export Manager" (EXM) integriert werden.

# <span id="page-10-0"></span>Kapitel 3 Sachkonten und Buchführungssysteme für Versandmaterial

# <span id="page-10-1"></span>Sachkonten für Versandmaterial und Buchführungssysteme

Ein Sachkonto für Versandmaterial (SMA) wird verwendet, um Verpackungsartikel-Buchungen nach einem oder mehreren [Handelspartnern](#page-34-2) und optional nach Standorten, Verpackungsartikeln oder Gültigkeitsdaten zu gruppieren.

Sie können Übersichten über die Buchungen für Verpackungsartikel nach Handelspartner drucken, um mit Ihren Handelspartnern über Mengen und Zahlungen für [Verpackungsartikel](#page-35-0) zu kommunizieren.

Ein Sachkonto für Versandmaterial besteht aus einem ID-Code, einer Bezeichnung und einem [Buchführungssystem](#page-35-2) für Versandmaterial. Optional können Sie einen externen Handelspartner für das Sachkonto für Versandmaterial angeben, um anzuzeigen, dass dieser der Eigentümer des Verpackungsmaterials ist.

Ein Buchführungssystem für Versandmaterial besteht aus den folgenden Kriterien, die verwendet werden, um Versandmaterial-Buchungen mit einem Sachkonto für Versandmaterial (SMA) zu verknüpfen:

- Handelspartner<br>■ Standort
- Standort<br>■ Vernacku
- Verpackungsartikel
- Gültig ab

Bei diesen Kriterien ist der Handelspartner obligatorisch.

Wenn Sie keinen Artikel angeben, wird das Sachkonto für Versandmaterial für alle Verpackungsartikel mit einem Handelspartner verknüpft. Wenn Sie kein Sachkonto für Versandmaterial angeben, kann der Artikel nicht verbucht werden.

Sachkonten für Versandmaterial und Buchführungssysteme für Versandmaterial werden in den Programmen Sachkonten Versandmaterial (whwmd4170m000) und Versandmaterial - Buchführungssystem (whwmd4171m000) definiert. Siehe auch *Einrichten des [Buchführungssystems](#page-8-1) für [Versandmaterial](#page-8-1) [\(S.](#page-8-1) 9)*.

# <span id="page-11-0"></span>Verknüpfen eines Sachkontos für Versandmaterial (SMA) mit Verpackungsartikel-Buchungen

Wenn LN eine Buchung für Versandmaterial erfasst, führt LN die folgenden Suchvorgänge aus, um die Buchung mit einem Sachkonto für Versandmaterial zu verknüpfen:

- **1.** Suche nach einem Sachkonto für [Versandmaterial](#page-35-1) (SMA) mit einer Kombination aus Handelspartner, Standort, Verpackungsartikel und Buchungsdatum für die Buchung.
- **2.** Suche nach einem Sachkonto für [Versandmaterial](#page-35-1) (SMA) mit einer Kombination aus Handelspartner, Verpackungsartikel und Buchungsdatum für die Buchung.
- **3.** Suche nach einem Sachkonto für [Versandmaterial](#page-35-1) (SMA) mit einer Kombination aus Handelspartner, Standort und Buchungsdatum für die Buchung.

Wenn ein Sachkonto für Versandmaterial (SMA) in den Schritten 1, 2 oder 3 gefunden wird, wird die Suche abgeschlossen, andernfalls wird Schritt 4 ausgeführt.

Die Schritte 1, 2 oder 3 können zu einem leeren Sachkonto für Versandmaterial (SMA) führen, also zu einem [Buchführungssystem](#page-35-2) für Versandmaterial, in dem das Feld **Sachkonto Versandmaterial** im Programm Versandmaterial - Buchführungssystem (whwmd4171m000) leer ist. Dies bedeutet, dass der Artikel aus den Buchungsdaten für den entsprechenden Handelspartner ausgeschlossen wird.

**4.** Suche nach einem Sachkonto für Versandmaterial (SMA) mit einer Kombination aus Handelspartner und Buchungsdatum für die Buchung.

In den vorherigen Schritten sucht LN nach einem Eintrag im Buchführungssystem für Versandmaterial mit einem Gültigkeitsdatum, das dem Buchungsdatum am nächsten liegt. Ablaufdaten für das Sachkonto für Versandmaterial sind nicht definiert. Das Ablaufdatum eines vorhandenen Eintrags im Sachkonto für Versandmaterial wird durch das Gültigkeitsdatum eines neuen Eintrags im Buchführungssystem bestimmt.

Es sind verschiedene Optionen verfügbar, um bestimmte Verpackungsartikel aus der Buchung auszuschließen: Siehe auch *Ausschließen von [Verpackungsartikeln](#page-13-0) aus der Buchung (S. [14\)](#page-13-0)*.

# <span id="page-12-0"></span>Kapitel 4 Registrieren eines Verpackungsartikels

# <span id="page-12-1"></span>Erfassung von Verpackungsartikeln

Verpackungsartikel können mit einer Ladeeinheit, einer WE-Position, einer Sendung oder mit einem Behälter verknüpft werden. LN erfasst die Eingangs- und Entnahmemengen der Verpackungsartikel nach Datum. LN aktualisiert das Programm Verpackungsartikel-Buchungen (whinr1115m000) während des Wareneingangs- und Versandprozesses für Buchungen, die einen Verpackungsartikel aufweisen.

Das Programm Verpackungsartikel-Buchungen (whinr1115m000) wird auch dann aktualisiert, wenn kein Sachkonto für [Versandmaterial](#page-35-1) (SMA) für Verpackungsartikel verwendet wird.

Sie können die Verpackungsartikel-Buchungen auch manuell eingeben.

## **Hinweis**

Die folgenden Regeln gelten für die Erfassung von Verpackungsartikeln:

- Es werden nur Wareneingänge und Sendungen im Programm Verpackungsartikel-Buchungen (whinr1115m000) aktualisiert, die mit einem Handelspartner verbunden sind. Und auch die Programme für die Erfassung von verknüpften Verpackungsartikelsalden werden nur für handelspartnerbezogene Buchungen aktualisiert. Daher werden Lagerumbuchungsaufträge und Bestandskorrekturen nicht berücksichtigt. Weitere Informationen dazu finden Sie unter Logistikdienstleister (LDL) – Erfassung von Verpackungsartikeln.
- Mit Behältern verknüpfte Sendungen für VK-Umlagerungsaufträge werden nicht protokolliert, da keine eindeutige Verknüpfung zwischen einem Behälter und dem VK-Auftrag bestimmt werden kann.

Bei VK-Aufträgen der Art **Umlagerung** ist eine Ausnahme vorgesehen, um ein VMI-Szenario zu unterstützen, in dem Waren ein *VMI-Lager* durchlaufen. Die VK-Umlagerungsaufträge werden für VMI-Szenarien verwendet, bei denen Waren von Ihrem eigenen Lager an ein VMI-Lager geliefert werden und die anschließende Entnahme durch den Kunden erfolgt.

Der Handelspartner wird auf dem ursprünglichen VK-Auftrag bestimmt. Sie können die Phase während des Lieferprozesses auswählen, in der die mit dem Verpackungsartikel verknüpften Buchungen durch

LN im Feld **Sachkonto Versandmaterial aktualisieren bei** des Programms Läger (whwmd2500m000) aktualisiert werden. Dies gilt für ein Logistikdienstleister- (LDL-)Szenario. Das Feld ist nur für VMI-Läger aktiviert, in denen die Lagerverwaltung nicht durch Ihr eigenes Unternehmen durchgeführt wird.

Die Verpackungsartikel-bezogenen Buchungen können durch LN an den folgenden Punkten des Lieferprozesses aktualisiert werden:

- **Versand** an **VMI-Lager** Das Sachkonto für [Versandmaterial](#page-35-1) (SMA) muss während des Versands von Verpackungsartikeln vom normalen Lager an das VMI-Lager aktualisiert werden.
- **Verbrauch durch Kunden** Das Sachkonto für Versandmaterial muss während der Sendung von (Verpackungs-) Artikeln vom VMI-Lager (Logistikdienstleister- (LDL)-Lager) an den Kunden/OEM (Originalteilehersteller) aktualisiert werden.
- **---**

LN weist diesen Wert für Läger zu, in denen Ihre eigene Firma die Bestandsverwaltung durchführt. Zur Erfassung der Verpackungsartikel-Buchungen müssen Sie das Kontrollkästchen **Erweiterte Erfassung von Verpackungsartikeln** im Programm Parameter Stammdaten (whwmd0100s000) aktivieren.

## **Einschränkungen**

- Es werden nur Logistikdaten in diesem Programm gespeichert. Es werden keine Finanz-Daten gespeichert. Die Fakturierung ist daher ein manueller Schritt.
- <span id="page-13-0"></span>■ Die Protokollierung von Verpackungsartikel-Buchungen zum Zeitpunkt des Verbrauchs durch den Kunden basiert nicht auf Bestandspunktdaten aus dem VMI-/LDL-Lager. Verpackungsartikel-Buchungen müssen getrennt von regulären Artikelverbräuchen protokolliert werden und werden während der Verarbeitung von (VK-)Verbräuchen verarbeitet.

# Ausschließen von Verpackungsartikeln aus der Buchung

Verpackungsartikel können generell bei der Buchung oder der Buchung für bestimmte Handelspartner ausgeschlossen werden.

Es sind verschiedene Optionen verfügbar, um bestimmte Verpackungsartikel aus der Buchung auszuschließen:

■ Kennzeichen Sie den Artikel als "Nicht im Buchführungssystem erfassbar". Deaktivieren Sie dazu das Kontrollkästchen **Im Buchführungssystem erfassbar** für einen Artikel im Programm Verpackungsartikel (whwmd4505m000). In diesem Fall ist der Artikel nicht für Buchungen auf dem Sachkonto für Versandmaterial verfügbar.

- Definieren Sie ein Dummy- Sachkonto für [Versandmaterial](#page-35-1) (SMA), und erstellen Sie im Buchführungssystem für Versandmaterial Einträge für dieses Dummy-Konto.
- Schließen Sie Buchungen für einen bestimmten Handelspartner aus.

<span id="page-14-0"></span>Ausschließen von Verpackungsartikeln aus der Buchung für bestimmte Handelspartner

- **1.** Rufen Sie das Programm Versandmaterial Buchführungssystem (whwmd4171m000) auf.
- **2.** Definieren Sie ein [Buchführungssystem](#page-35-2) für Versandmaterial, indem Sie auf "Neu" klicken.
- **3.** Legen Sie den relevanten Handelspartner und die Verpackungsartikel fest.
- **4.** Lassen Sie das Feld **Sachkonto Versandmaterial** leer.

# <span id="page-16-0"></span>Kapitel 5 Salden und Buchungen

# <span id="page-16-1"></span>Salden und Buchungen für Verpackungsartikel

Im Programm Verpackungsartikelsalden nach Konto Versandmaterial (whwmd4175m000) können Sie die Gesamtmengen der Verpackungsartikel für jedes Sachkonto für [Versandmaterial](#page-35-1) (SMA) anzeigen und verwalten.

Sie können die Verpackungsartikel-Buchungen im Programm Verpackungsartikel-Buchungen (whinr1115m000) anzeigen und verwalten.

<span id="page-16-2"></span>Für jede eingegangene Verpackungsartikel-Buchung wird die Lagermenge im Verpackungsartikel-Saldo aktualisiert. Für jede Entnahmebuchung wird die Menge auf der Handelspartnerebene aktualisiert.

## Umlaufmenge

Die Umlaufmenge eines Verpackungsartikels stellt die Gesamtmenge der Artikel dar, die im Lager und beim Handelspartner vorhanden sind. Sie können die Umlaufmenge eines Verpackungsartikels manuell anpassen. Die Umlaufmenge beeinflusst die Menge beim Handelspartner wie folgt:

```
Menge beim Handelspartner = Umlaufmenge - Menge im Lager.
```
<span id="page-16-3"></span>Beispiel: Ihr VDL hat gerade 20.000 Paletten des Typs ABC hergestellt. Diese werden im Lager des VLD gestapelt und können damit an Ihr Lager geliefert werden, damit Sie diese für den Transport Ihrer Produkte an Ihre Kunden verwenden können. Um dies widerzuspiegeln, müssen Sie die Umlaufmenge auf 20.000 setzen. Folglich wird die Menge beim Handelspartner, dem VDL, auf 20.000 gesetzt, da die Paletten noch an Ihr Lager transportiert werden müssen.

## Manuelle Erfassung von Verpackungsartikel-Buchungen

Leere Verpackungsmaterialien, die von Ihrem VDL geliefert oder durch Ihre Kunden zurückgeschickt werden, werden nicht als Verpackungsartikel-Buchungen erfasst, da diese nicht auf [Wareneingängen](#page-35-3) oder [Sendungen](#page-35-4) basieren, die im Paket Lagerwirtschaft definiert sind.

Daher müssen Sie Buchungen von leerem Verpackungsmaterial manuell festlegen.

Wenn Ihr VDL beispielsweise 1.000 Paletten an Ihr Lager sendet, müssen Sie manuell eine Verpackungsartikel-Buchung der Art **Wareneingang** oder **Bestandskorrektur** für 1.000 ABC-Paletten im Programm Verpackungsartikel-Buchungen (whinr1115m000) eingeben. Folglich wird der Wert im Feld "Saldo" um 1.000 erhöht, und die Menge beim Handelspartner wird um 1.000 reduziert.

#### **Hinweis**

<span id="page-17-0"></span>Bei manuell erfassten Verpackungsartikel-Buchungen, die im Saldo widergespiegelt werden sollen, müssen Sie die Buchung auf **Bestätigt** setzen.

## Automatische Erfassung von Verpackungsartikel-Buchungen

Wenn Sie eine Sendung an einen Kunden senden, die beispielsweise 30 Paletten des Typs ABC umfasst, wird automatisch eine Verpackungsartikel-Buchung der Art **Entnahme** für 30 Paletten im Programm Verpackungsartikel-Buchungen (whinr1115m000) erfasst. Damit wird die Lagermenge im Saldo um 30 Paletten reduziert, und die Menge beim Handelspartner wird um 30 Paletten erhöht.

Wenn Sie ein Kunde und im Eigentum des von Ihren Lieferanten verwendeten Verpackungsmaterials sind, werden die Verpackungsartikel, die zum Verpacken Ihrer bestellten Waren verwendet werden, im Programm Verpackungsartikel-Buchungen (whinr1115m000) automatisch als Verpackungsartikel-Buchungen der Art **Wareneingang** erfasst.

#### **Hinweis**

Wenn Sie ein Lieferant sind und ein VDL der Eigentümer des Verpackungsmaterials ist, fallen Verpackungsartikel-Rückgaben von den Kunden an den VDL in den Zuständigkeitsbereich des VDL. Daher müssen Sie diesen Teil des Verpackungsartikel-Flusses nicht verfolgen.

<span id="page-18-0"></span>Kapitel 6 **Szenarien** 

# <span id="page-18-1"></span>Szenarien für Sachkonten für Versandmaterial und Buchführungssysteme

<span id="page-18-2"></span>Sie können mehrere Handelspartner mit dem gleichen Sachkonto für [Versandmaterial](#page-35-1) (SMA) verknüpfen. Die folgenden Szenarien sind verfügbar:

Szenario 1: Alle Verpackungsartikel sind mit einem Sachkonto für Versandmaterial (SMA) verknüpft.

In diesem Szenario werden die Handelspartner festgelegt, jedoch werden die Artikel nicht im [Buchführungssystem](#page-35-2) für Versandmaterial angegeben.

<span id="page-18-3"></span>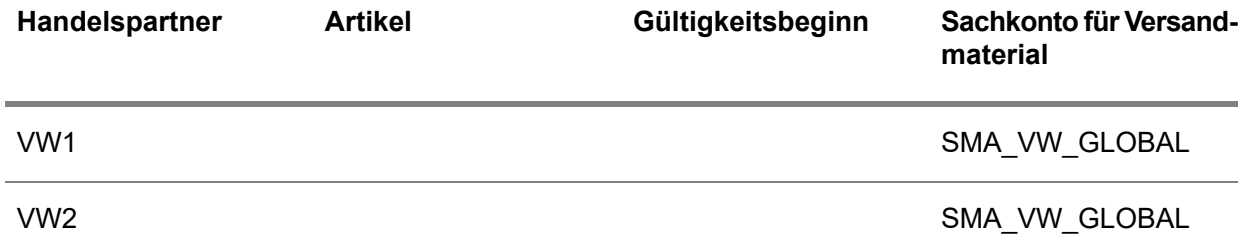

Szenario 2: Mit einem Sachkonto für Versandmaterial (SMA) verknüpfte Verpackungsartikel, wobei bestimmte Artikel aus der Buchung ausgeschlossen sind

In diesem Szenario werden alle Verpackungsartikel mit einem Sachkonto für [Versandmaterial](#page-35-1) (SMA) verknüpft, mit Ausnahme einiger Artikel, die aus der Buchung ausgeschlossen sind.

Geben Sie für dieses Szenario im [Buchführungssystem](#page-35-2) für Versandmaterial die folgenden Einträge an:

**1.** Den Handelspartner und das Sachkonto für Versandmaterial (SMA), ignorieren Sie jedoch die Verpackungsartikel.

Folglich werden alle mit dem Handelspartner verknüpften Verpackungsartikel mit dem Sachkonto für Versandmaterial (SMA) verknüpft.

**2.** Den Handelspartner und die Verpackungsartikel, ignorieren Sie jedoch das Sachkonto für Versandmaterial (SMA).

Folglich werden die Verpackungsartikel, die mit dem Handelspartner verknüpft sind, aus der Buchung ausgeschlossen.

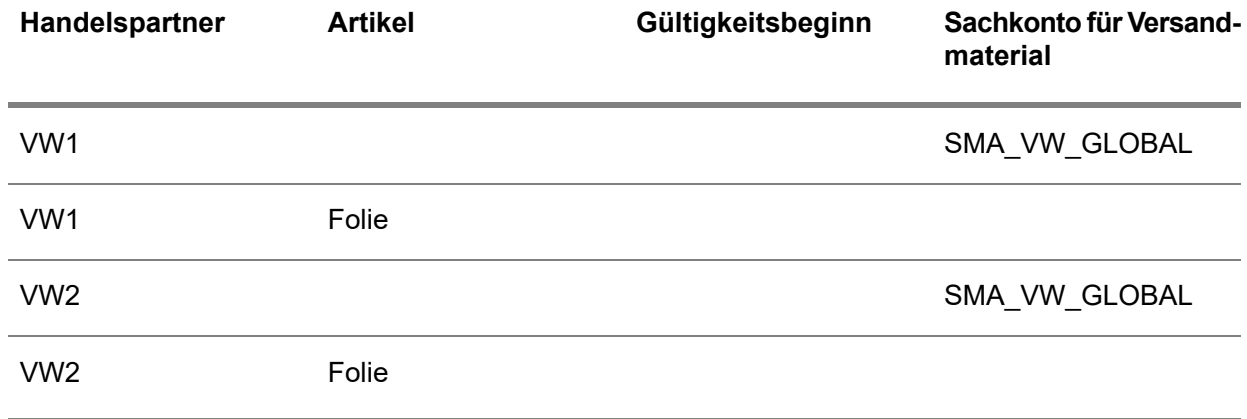

## <span id="page-19-0"></span>Szenario 3: Verknüpfen eines definierten Teilbereichs der Verpackungsartikel mit einem Sachkonto für Versandmaterial

In diesem Szenario sind bestimmte Artikel mit dem Sachkonto für Versandmaterial (SMA) verknüpft. Dies erfolgt durch die Definition eines Satzes an Einträgen im [Buchführungssystem](#page-35-2) für Versandmaterial, in dem sowohl der Handelspartner als auch der Artikel definiert sind, und zwar mit einem Eintrag für jeden einzelnen Artikel.

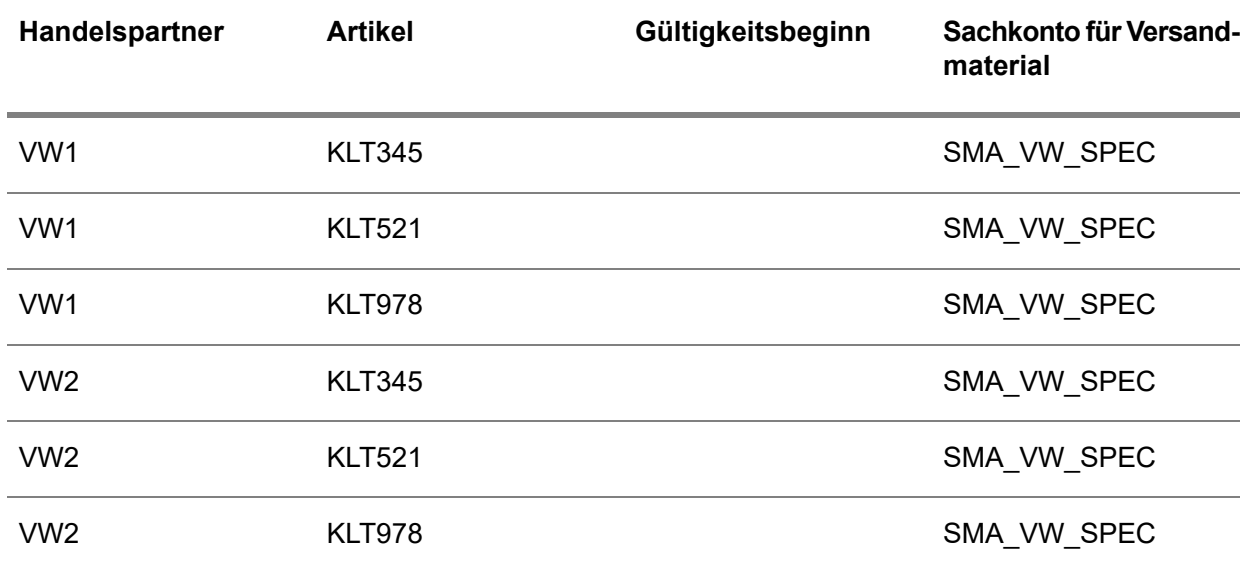

<span id="page-20-0"></span>Szenario 4: Die meisten Verpackungsartikel sind mit einem Konto verknüpft, einige mit einem anderen Konto.

In diesem Szenario ist der Großteil der Verpackungsartikel mit einem Sachkonto für [Versandmaterial](#page-35-1) [\(SMA\)](#page-35-1) verknüpft, und eine kleine Teilmenge der Verpackungsartikel ist mit einem anderen Konto verknüpft.

Dies geschieht durch die Einrichtung von zwei Konten. Im [Buchführungssystem](#page-35-2) für Versandmaterial wird ein Eintrag erstellt, in dem der Handelspartner definiert ist, der Artikel jedoch nicht. Es werden weitere Einträge erstellt, bei denen sowohl der Artikel als auch der Handelspartner angegeben sind.

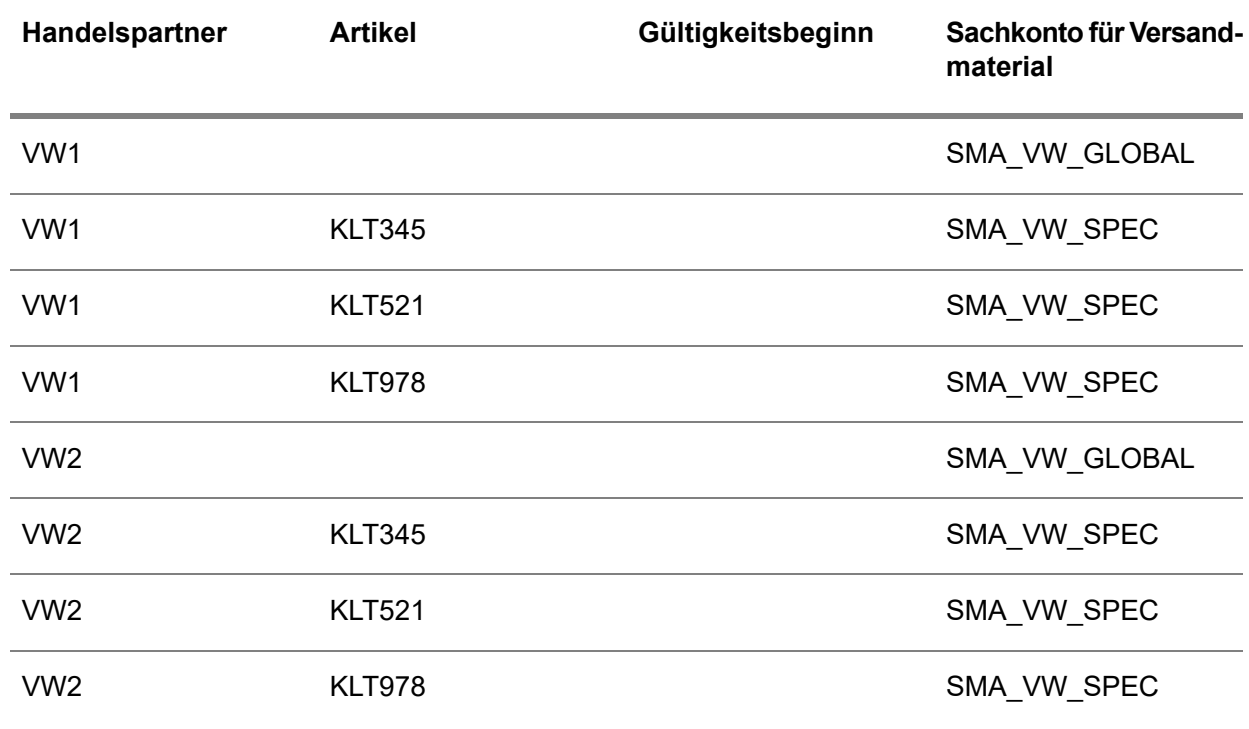

## <span id="page-21-0"></span>Szenario 5: SMA für einen Standort suchen

In diesem Szenario ist der Handelspartner angegeben, der Artikel ist im [Buchführungssystem](#page-35-2) für [Versandmaterial](#page-35-2) jedoch nicht angegeben.

Sie können dieses Szenario ausführen, indem Sie im Buchführungssystem einen Eintrag definieren, in dem Sie den Handelspartner und den Standort angeben.

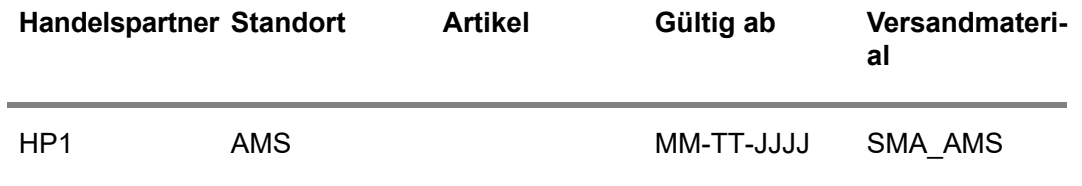

Sie können dieses Szenario ausführen, indem Sie im Buchführungssystem einen Eintrag definieren, in dem:

- Sie den Handelspartner definieren.
- Sie keinen Standort definieren.

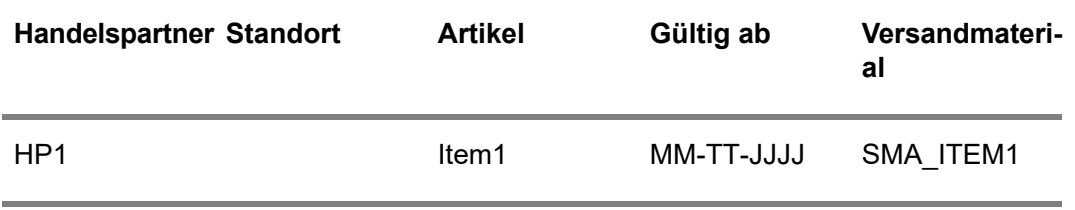

Szenarien

# <span id="page-24-0"></span>Kapitel 7 Verpackungsmaterial im externen Eigentum

# <span id="page-24-1"></span>SMA für Verpackungsmaterialien im Eigentum des VDL

Wenn ein externer Handelspartner, z. B. ein VDL, der Eigentümer des Verpackungsmaterials ist und Sie für die Nutzung zahlen müssen, können Sie dies in LN modellieren, indem Sie ein bestimmtes Sachkonto für [Versandmaterial](#page-35-1) (SMA) für den Handelspartner erstellen.

In diesem Konto können Sie die Verpackungsartikel-Buchungen zwischen Ihrer Organisation und dem VDL und jene zwischen Ihrer Organisation und Ihren Kunden oder Lieferanten erfassen.

Außerdem können Sie die Buchungsdatensätze für das Verpackungsmaterial des VDL anzeigen und sie, falls erforderlich, mit Ihren eigenen abgleichen.

<span id="page-24-2"></span>Sie können die Buchungsdatensätze für externe Handelspartner im Programm Verpackungsartikel - Externe Buchungen (whinr1116m000) anzeigen und verwalten. Die Datensätze des externen Handelspartners werden über die externe Anwendung "Automotive Exchange Export Manager" (EXM) übermittelt.

## Definieren eines Sachkontos für Versandmaterial (SMA) für einen bestimmen VDL

**1.** Definieren Sie ein Sachkonto für Versandmaterial (SMA), wie in den Schritten 4, 5 und 6 in *Einrichten des [Buchführungssystems](#page-8-1) für Versandmaterial [\(S.](#page-8-1) 9)* beschrieben.

Geben Sie im **Externer Handelspartner** Feld den VDL (Schritt 4 in *[Einrichten](#page-8-1) des [Buchführungssystems](#page-8-1) für Versandmaterial [\(S.](#page-8-1) 9)*) an. Damit wird angegeben, dass das Sachkonto für Versandmaterial (SMA) für den VDL bestimmt ist. Außerdem wird das Hochladen der Verpackungsartikel-Buchungen des VDL nach LN vereinfacht.

**2.** Geben Sie auf der Registerkarte "Buchführungssystem" den VDL, weitere Handelspartner sowie die Verpackungsartikel an, für die Verpackungsartikel-Buchungen in das Sachkonto für Verpackungsartikel eingeschlossen werden müssen.

Die folgenden Lieferungen für Verpackungsmaterial können nicht als Verpackungsartikel-Buchungen erfasst werden:

- Verpackungsmaterial, das Sie vom VDL oder einem anderen externen Handelspartner erhalten haben. Diese Materialien müssen in Sendungen an Ihre Kunden verwendet werden.
- Leere Verpackungsmaterialien, die vom Kunden zurückgesendet werden.

Das liegt daran, dass diese leeren Materialien nicht auf [Wareneingängen](#page-35-3) oder [Sendungen](#page-35-4) basieren, die im Paket Lagerwirtschaft definiert wurden. Daher müssen Sie diese Buchungen manuell in das Programm Verpackungsartikel-Buchungen (whinr1115m000) eingeben.

# <span id="page-26-0"></span>Kapitel 8 Abgleich von internen und externen Buchungen

8

# <span id="page-26-1"></span>Abgleichen von internen und externen Verpackungsartikel-Buchungen

Wenn Sie einen Handelspartner für ein Sachkonto für [Versandmaterial](#page-35-1) (SMA) im Feld **Externer Handelspartner** des Programms Sachkonten Versandmaterial (whwmd4170m000) angeben, können Sie Ihre Verpackungsartikel-Buchungen für dieses SMA mit den Verpackungsartikel-Buchungen des externen Handelspartners in Bezug auf das SMA vergleichen und abgleichen.

Die Buchungsdatensätze für die Verpackungsartikel des externen Handelspartners werden über die externe Anwendung "Automotive Exchange Export Manager" (EXM) nach LN hochgeladen. Diese Datensätze werden im Programm Verpackungsartikel - Externe Buchungen (whinr1116m000) angezeigt.

Ihre eigenen Datensätze für Verpackungsartikel-Buchungen werden im Programm Verpackungsartikel-Buchungen (whinr1115m000) angezeigt.

Sie können eine Liste Ihrer eigenen Buchungen mit dem Status **Bestätigt** mit den Buchungen des externen Handelspartners mit dem Status **Neu** abgleichen.

## **Schritt 1: Abgleichdaten generieren**

Bevor Sie Datensätze für Ihre eigenen Verpackungsartikel- Buchungen mit den Datensätzen des externen Handelspartners abgleichen können, müssen Sie Abgleichdaten im Programm Abgleichdaten für Verpackungsartikel generieren (whinr1217m000) generieren.

In diesem Programm werden die Abgleichdaten aus dem Programm Verpackungsartikel-Buchungen (whinr1115m000) und dem Programm Externe Verpackungsartikel-Buchungen (whinr1116m000) generiert.

Um das Programm Abgleichdaten für Verpackungsartikel generieren (whinr1217m000) zu starten, wählen Sie die Option **Mit externen Buchungen abgleichen** im Programm Verpackungsartikel-Buchungen (whinr1115m000) oder auf der Registerkarte "Buchungen" des Programms Sachkonto Versandmaterial (whwmd4670m000).

Markieren Sie im Programm Abgleichdaten für Verpackungsartikel generieren (whinr1217m000) die Bereiche für [SMAs,](#page-35-1) [Verpackungsartikel](#page-35-0) und [Abgleichperioden,](#page-34-1) für die Sie Abgleichperioden generieren möchten, und klicken Sie auf **Weiter**.

Wenn Sie im Programm Verpackungsartikel-Buchungen (whinr1115m000) eine oder mehrere Positionen auswählen, wird die Abgleichperiode, in die diese Positionen fallen, als die voreingestellte Abgleichperiode im Programm Abgleichdaten für Verpackungsartikel generieren (whinr1217m000) verwendet.

## **Schritt 2: Verpackungsartikel-Buchungen vergleichen und abgleichen**

Die generierten Abgleichdaten werden im Programm Abgleichdaten von Verpackungsartikel-Buchungen (whinr1117m000) angezeigt.

In diesem Programm werden die Daten nach [SMA](#page-35-1), [Verpackungsartikel](#page-35-0) und [Abgleichperiode](#page-34-1) gruppiert.

- **1.** Navigieren Sie zur entsprechenden Korrekturzeile.
- **2.** Klicken Sie auf die Korrekturzeile.
- **3.** Wählen Sie im Menü [Zusatzoptionen](#page-34-3) eine der folgenden Optionen aus:
	- Menge des Handelspartners akzeptieren, um Ihre eigenen Verpackungsartikel-Buchungsdatensätze für die ausgewählte Abgleichgruppe mit den Mengen der Buchungsdatensätze des externen Handelspartners zu aktualisieren.
	- Option Menge des Handelspartners ignorieren, um die Mengen Ihrer eigenen Organisation beizubehalten.
	- Korrigieren Sie den Saldo im Feld Abgleichmenge manuell.

Folglich werden der Status der Korrekturzeile und der Buchungspositionen, die sich auf die Abgleichgruppe beziehen, im aktuellen Programm und, für die ursprünglichen Buchungspositionen, in den Programmen Verpackungsartikel-Buchungen (whinr1115m000) und Verpackungsartikel - Externe Buchungen (whinr1116m000) auf **Abzugleichen** gesetzt.

**4.** Um den Abgleichprozess abzuschließen, wählen Sie **Sachkonto Versandmaterial abgleichen** aus.

Folglich wird der Saldo Ihrer Buchungsdatensätze für das aktuelle [Sachkonto](#page-35-1) für [Versandmaterial](#page-35-1) (SMA), den aktuellen [Verpackungsartikel](#page-35-0) und die [Abgleichperiode](#page-34-1) aktualisiert. Der Status der Verpackungsartikel-Buchungen wird auf **Abgeglichen** gesetzt.

Der aktualisierte Saldo wird in den folgenden Programmen angezeigt:

- Verpackungsartikel-Buchungen (whinr1115m000)
- Verpackungsartikel Externe Buchungen (whinr1116m000)
- Verpackungsartikelsalden nach Konto Versandmaterial (whwmd4175m000)

Die abgeglichenen Buchungen werden bei anderen Abgleichläufen nicht berücksichtigt.

# <span id="page-28-0"></span>Abgleichdaten - Beispiel

In diesem Beispiel wird das Sachkonto für [Versandmaterial](#page-35-1) (SMA) SMA1 verwendet. Dieses SMA ist für den externen Handelspartner VDL1 bestimmt und umfasst Verpackungsartikel-Buchungen von Ihrer Organisation an Kunde KUND1 und von VDL1 an Ihre Organisation.

Sowohl Ihre Organisation als auch VDL1 erfassen ihre eigenen Verpackungsartikel-Buchungen. Die internen (Ihre eigenen) und externen (VDL1) Verpackungsartikel-Buchungsdatensätze müssen synchron gehalten werden. Zu diesem Zweck werden die VDL1-Datensätze in das Programm Verpackungsartikel - Externe Buchungen (whinr1116m000) hochgeladen. Dies erfolgt über die externe EXM-Anwendung.

Der Saldo Ihrer Verpackungsartikel-Buchungsdatensätze, der im Programm Verpackungsartikel-Buchungen (whinr1115m000) verwaltet wird, kann mit den externen Datensätzen abgeglichen werden.

Zu diesem Zweck werden Abgleichdaten, die auf den internen und externen Verpackungsartikel-Buchungsdatensätzen basieren, im Programm Abgleichdaten für Verpackungsartikel generieren (whinr1217m000) generiert. Die daraus resultierenden Abgleichdaten werden im Programm Abgleichdaten von Verpackungsartikel-Buchungen (whinr1117m000) angezeigt.

Im Feld **Abgleich Verpackungsartikel basiert auf** des Programms Parameter Lagerbestandsberichte (whinr0100s000) ist die [Abgleichperiode](#page-34-1) auf "Jahr/Woche" gesetzt. Folglich werden die internen und externen Verpackungsartikel-Buchungsdaten zum Generieren von Abgleichdaten nach Woche gruppiert.

# <span id="page-29-0"></span>Buchungen für interne Verpackungsartikel im Programm Verpackungsartikel-Buchungen (whinr1115m000)

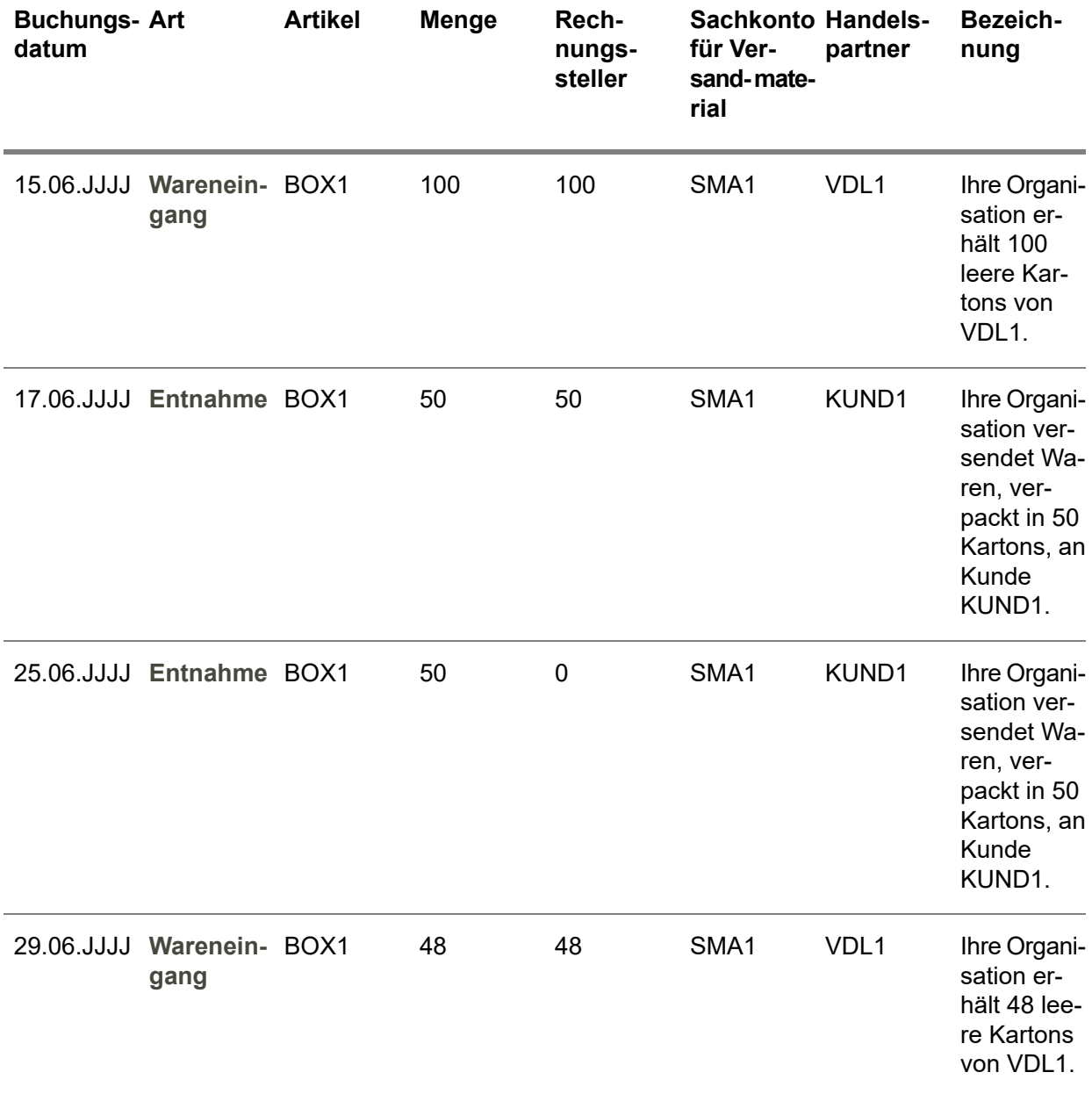

## <span id="page-29-1"></span>Buchungen für externe Verpackungsartikel im Programm Verpackungsartikel - Externe Buchungen (whinr1116m000)

Für VDL1 werden diese Buchungsdaten über die externe Anwendung "Automotive Exchange Export

Manager" (EXM) an LN gesendet.

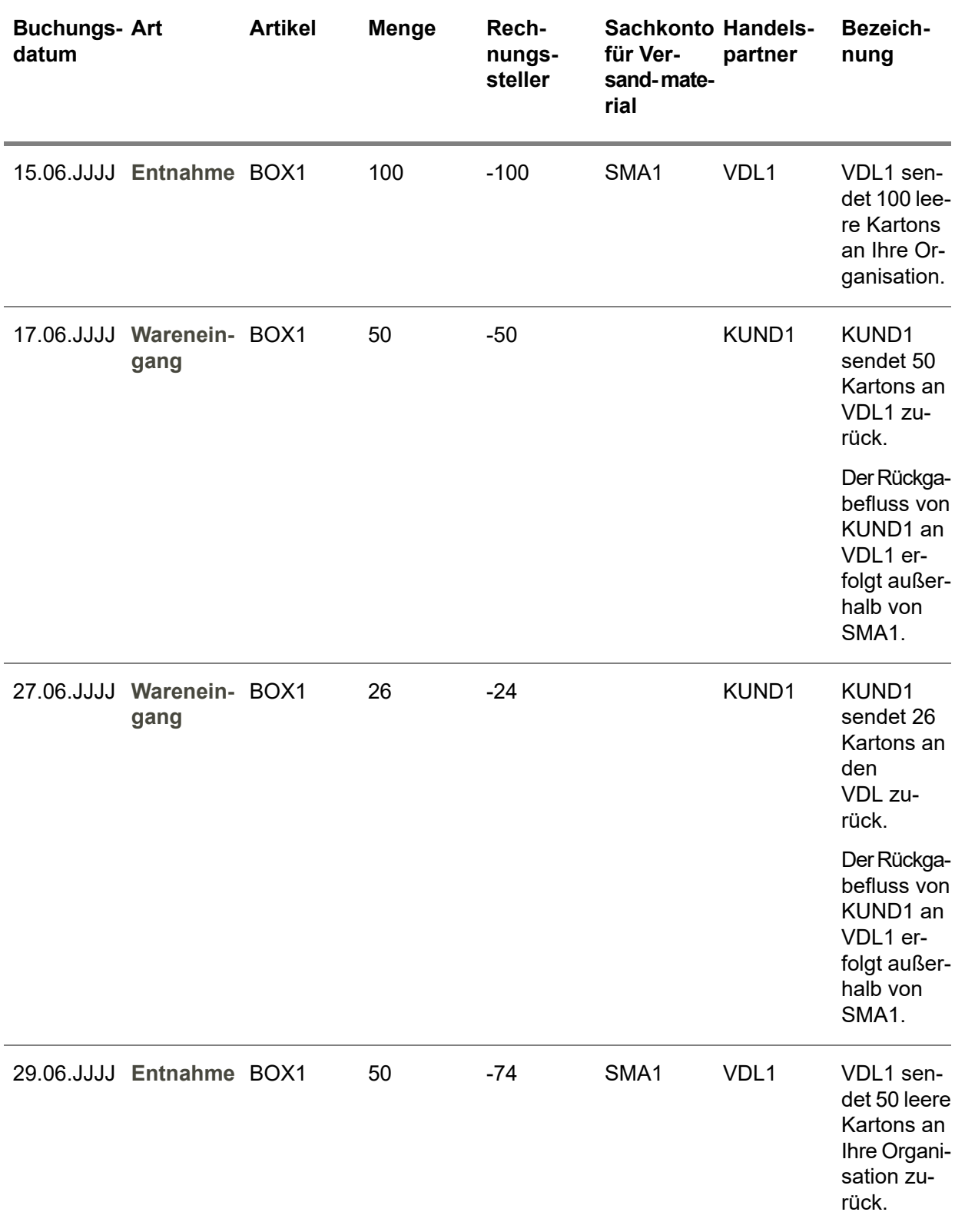

<span id="page-32-0"></span>Daraus resultierende Abgleichdaten im Programm Abgleichdaten von Verpackungsartikel-Buchungen (whinr1117m000)

Für SMA1 und Verpackungsartikel BOX1 werden die folgenden Abgleichdaten generiert:

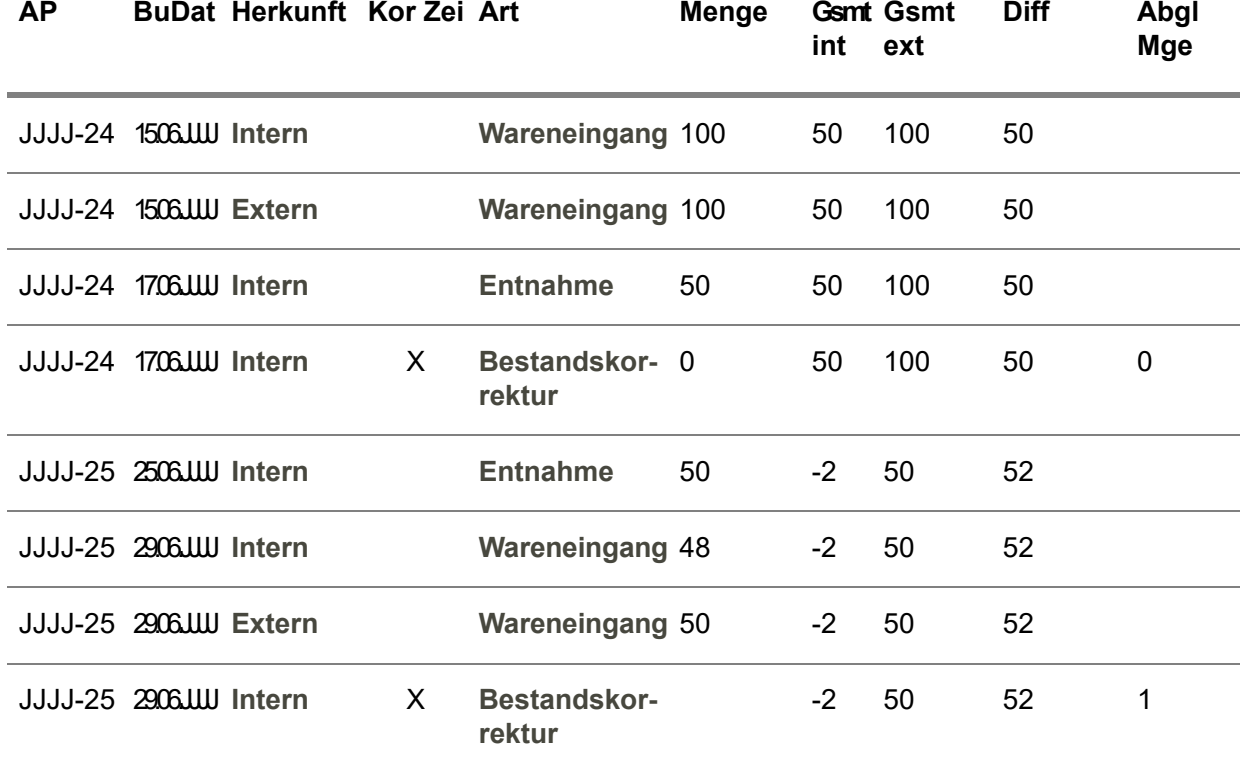

**Legende**

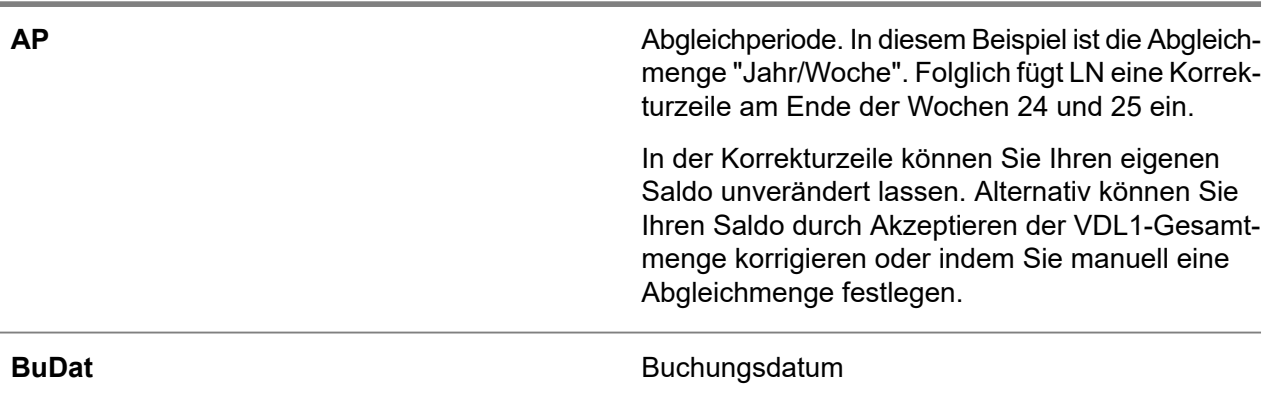

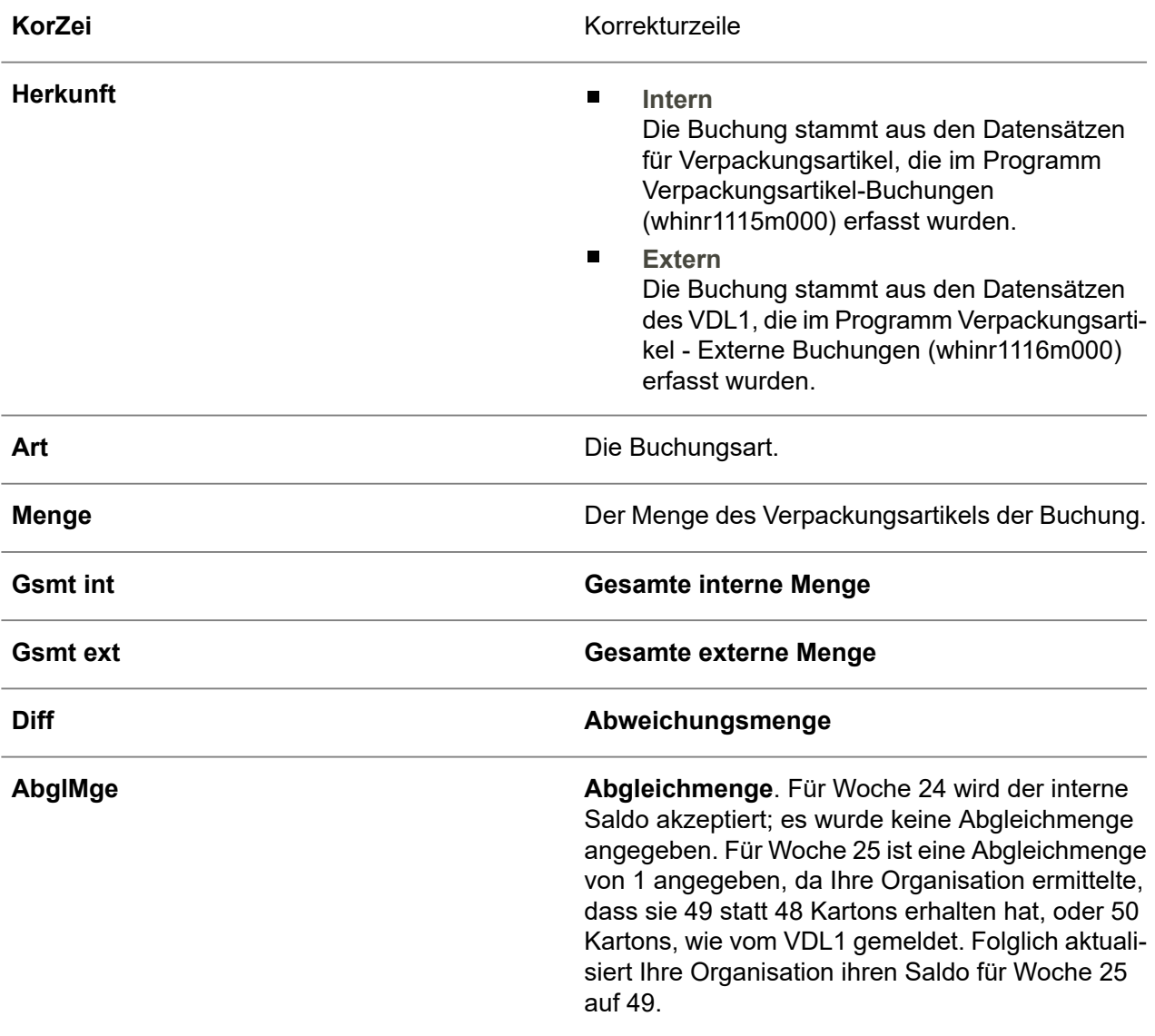

# <span id="page-34-0"></span>Anhang A **Glossar**

# A

## <span id="page-34-1"></span>Abgleichperiode

<span id="page-34-3"></span>Die Periode, in der Ihre Buchungen für Verpackungsartikel und die Buchungen für Verpackungsartikel des externen Handelspartners für den Vergleich gruppiert und, wenn Differenzen vorhanden sind, abgeglichen werden.

## Entsprechendes Menü

<span id="page-34-2"></span>Befehle verteilen sich auf die Menüs **Ansichten**, **Referenzen** und **Aktionen** oder werden als Schaltflächen dargestellt. In früheren Versionen von LN und Web UI befinden sich diese Befehle im Menü *Zusatzoptionen*.

## **Handelspartner**

Mit dem Handelspartner, z. B. einem Kunden oder Lieferanten, führen Sie geschäftliche Transaktionen durch. Darüber hinaus können Sie Abteilungen innerhalb Ihres Unternehmens als Handelspartner festlegen, die als Kunde oder Lieferant für Ihre eigene Abteilung fungieren.

Folgendes gehört zur Definition eines Handelspartners:

- Name und Adresse des Unternehmens<br>■ Sprache und verwendete Währung
- Sprache und verwendete Währung<br>■ Steuerliche und rechtliche Identifika
- Steuerliche und rechtliche Identifikationsdaten

Geschäftliche Kontakte zum Handelspartner laufen über dessen Ansprechpartner. Über den Status des Handelspartners wird festgelegt, ob Sie mit ihm Geschäfte abschließen können. Die Art der Transaktion (VK-Auftrag, Rechnung, Zahlung, Versand) wird durch die Handelspartnerrolle festgelegt.

## <span id="page-35-1"></span>Sachkonto für Versandmaterial (SMA)

Ein Objekt, das für die Gruppierung von Verpackungsmaterial-Buchungen nach Handelspartner oder eine Gruppe von Handelspartnern verwendet wird. Die Berichte der Versandmaterial-Buchungen nach Handelspartner können für Kommunikations- und Zahlungszwecke an den Handelspartner gesendet werden.

Ein Sachkonto für Versandmaterial besteht aus einem ID-Code, einer Bezeichnung und einem [Buchführungssystem](#page-35-2) für Versandmaterial.

<span id="page-35-4"></span>Optional können Sie einen externen Handelspartner für das Sachkonto für Versandmaterial angeben, um anzuzeigen, dass dieser der Eigentümer des Verpackungsmaterials ist.

## Sendung

<span id="page-35-0"></span>Alle Waren, die zu einem bestimmten Datum und einer bestimmter Zeit auf einer festgelegten Tour zu einer bestimmten Lieferadresse transportiert werden. Ein identifizierbarer Teil einer Ladung.

## Verpackungsartikel

<span id="page-35-2"></span>Die Behälter oder Vorrichtungen, in denen Waren in der Fertigung und Verteilung und insbesondere im Lager aufbewahrt und transportiert werden, Zum Beispiel: Kartons, Paletten.

## Versandmaterial - Buchführungssystem

Ein Teil des Sachkontos für [Versandmaterial](#page-35-1) (SMA), der die Kriterien für die Verknüpfung von Verpackungsartikel-Buchungen mit einem Sachkonto für Versandmaterial enthält.

Ein Buchführungssystem für Versandmaterial besteht aus den folgenden Kriterien:

- Handelspartner<br>■ Standort
- Standort<br>■ Vernacku
- <span id="page-35-3"></span>■ Verpackungsartikel
- Gültig ab

Bei diesen Kriterien ist der Handelspartner obligatorisch.

## Wareneingang

Die tatsächliche Einlagerung eines Artikels in ein Lager. Beim Wareneingangs werden die folgenden Daten erfasst: eingegangene Menge, Wareneingangsdatum, Lieferscheindaten, Prüfdaten usw.

# <span id="page-36-0"></span>Index

**Abgleichperiode,** [35](#page-34-1) **Abgleich** Sachkonto für Versandmaterial (SMA), [27,](#page-26-1) [29](#page-28-0) Verpackungsartikel, [27](#page-26-1), [29](#page-28-0) **Buchführungssystem für Versandmaterial** Einrichten, [9](#page-8-1), [14](#page-13-0) **Entsprechendes Menü,** [35](#page-34-3) **Erfassung von Verpackungsartikeln** Sachkonto für Versandmaterial (SMA), [7,](#page-6-1) [11,](#page-10-1) [13](#page-12-1), [19,](#page-18-1) [25](#page-24-1) **Handelspartner,** [35](#page-34-2) **Rechnungssteller** Verpackungsartikel, [17](#page-16-1) **Sachkonto für Versandmaterial (SMA),** [36](#page-35-1) Abgleich, [27,](#page-26-1) [29](#page-28-0) Buchführungssystem, [11,](#page-10-1) [19](#page-18-1) Einrichtung, [9](#page-8-1), [14](#page-13-0) Erfassung von Verpackungsartikeln, [7](#page-6-1), [9,](#page-8-1) [11,](#page-10-1) [13](#page-12-1), [17,](#page-16-1) [19](#page-18-1), [25,](#page-24-1) [27](#page-26-1), [29](#page-28-0) Handelspartner, [7,](#page-6-1) [9,](#page-8-1) [11](#page-10-1), [13,](#page-12-1) [17](#page-16-1), [19,](#page-18-1) [25](#page-24-1), [27,](#page-26-1) [29](#page-28-0) Szenario, [19](#page-18-1) Verpackungsdienstleister (VDL), [7,](#page-6-1) [9](#page-8-1), [11,](#page-10-1) [13,](#page-12-1) [14](#page-13-0), [17,](#page-16-1) [19](#page-18-1), [25](#page-24-1) Versandmaterial - Buchführungssystem, [14](#page-13-0) **Sachkonto für Versandmaterial** VDL, [25](#page-24-1) Verpackungsartikel, [25](#page-24-1) **Sendung,** [36](#page-35-4) **Verpackungsartikel,** [36](#page-35-0) Abgleich, [27,](#page-26-1) [29](#page-28-0) aus Buchung ausschließen, [14](#page-13-0) Erfassung, [13](#page-12-1) Sachkonto für Versandmaterial (SMA), [7,](#page-6-1) [11,](#page-10-1) [14](#page-13-0), [17,](#page-16-1) [19](#page-18-1), [25](#page-24-1) Saldo, [17](#page-16-1) **Verpackungsmaterial**

Erfassung, [13](#page-12-1) Verpackungsartikel, [7](#page-6-1), [11,](#page-10-1) [14](#page-13-0), [17,](#page-16-1) [19](#page-18-1), [25](#page-24-1) **Versandmaterial - Buchführungssystem,** [36](#page-35-2) Verpackungsartikel, [11](#page-10-1) **Wareneingang,** [36](#page-35-3)